## Lake County Area Computer Enthusiasts NEWS JOURNAL

**VOLUME 32-09 DECEMBER 2016 LCACE.ORG** 

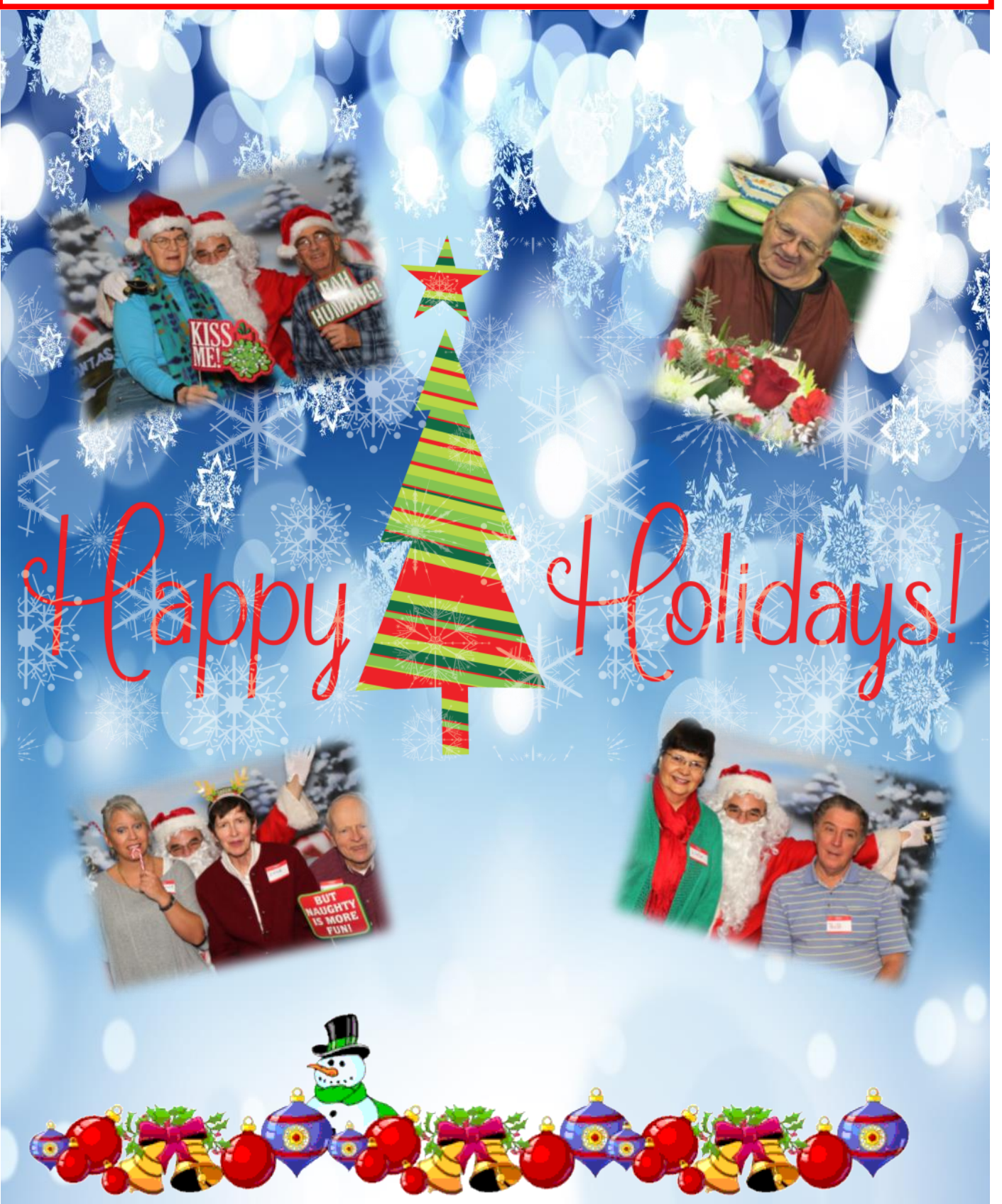

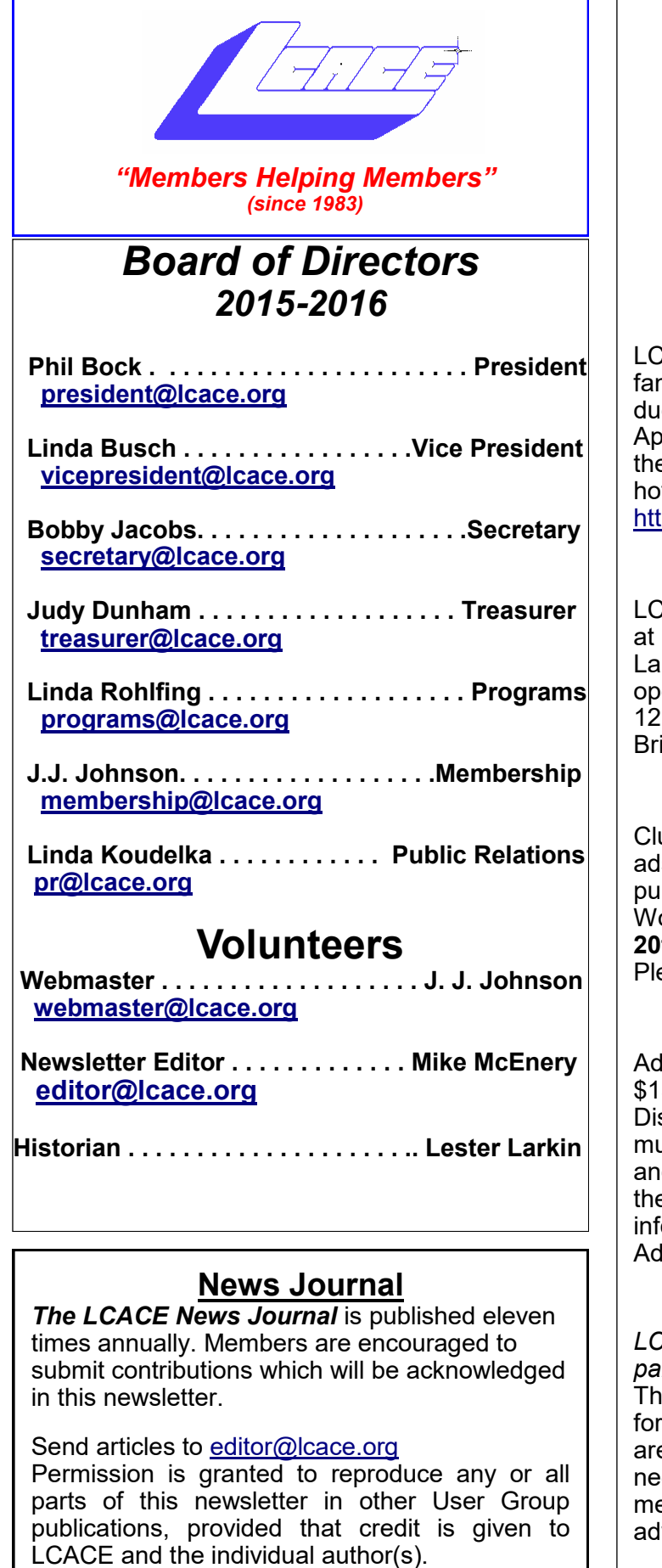

Logo designed on an Atari Stacy Laptop in 1989 by Dwight Johnson Jr.

### **Lake County Area Computer Enthusiasts**

### **LCACE c/o Group Ambassador**

### ["J.J." Johnson](mailto:jj1450xl@yahoo.com)

### **Membership**

ACE membership is open to all individuals and milies interested in personal computing. Annual es are \$20.00 per individual/family. plications for membership may be obtained at e monthly meeting, by request on the club tline, and are now available on our web site at tp://www.lcace.org.

### **Meetings**

CACE meetings are usually held on Saturdays the Grayslake Area Public Library, 100 Library Ine, Grayslake, Illinois. The meeting room ens at noon and the formal meeting begins at :30 p.m. All meetings are open to the public. ing a friend!

### **Newsletter Submissions**

ub members are welcome to submit classified ls, reviews, tips and other articles for blication, to our newsletter editor in Microsoft ord format (.doc). **Publication deadline is the 20th of the month for all ads and articles.** ease do not use tabs or special formatting.

### **Newsletter Advertising**

rates per issue: Full page - \$25, Half page -5, Quarter page - \$10, Business Card - \$5. scounts are available on advance purchase of ultiple issues. Please send camera-ready copy and payment to the club address by the 15th of e month preceding publication. For more ormation on ad pricing, please call our Hotline. Is are **FREE** to all paid members.

### **Notice**

*LCACE WILL NOT CONDONE or knowingly participate in copyright infringement of any kind.*  The *LCACE News Journal* is published by and LCACE members. Opinions expressed herein e those of the individual authors and do not cessarily reflect the opinion of LCACE, the embership, the board of directors, and/or our vertisers.

# *Phil's Ramblings*

s we approach year-end some ourselves.<br> **A** let a leading the Black Friday ads and dreaming about a new computer for ourselves. Or, thinking s we approach year-end some of us may be reading the Black Friday ads and dreaming about a of a computer gift to a family member. Now is as good a time as any to talk about the many available alternatives. In today's world, we are offered a wide va-

riety of computer-like devices. Here's a list:

- Desktop all-in-ones, which include monitors, but require a keyboard & mouse
- Free-standing desktop towers, which require a separate monitor, keyboard &mouse
- Mini-desktops, which also require a monitor, keyboard & mouse
- USB computers; can convert a monitor into a computer. but require keyboard & mouse
- Laptops desktop replacement  $(15.6" -$ 17.3")
- Laptops "sweet spot" for capability / portability  $(13.3" - 14")$
- Laptops convertibles, 2 in 1, secondary, simple (10.1" – 12.0")
- Tablets larger  $(9.0" 12.0")$ , can be used with external display, keyboard & mouse
- Tablets smaller  $(7.0" 8.0")$ ; same as above, but prized for portability
- Smartphones larger (5.5" and above); "Phablets"; a small tablet with phone function
- Smartphones smaller (5.0" and below); easily portable phone, with computer features

While these devices come in all sorts of variations, using different operating systems and applications software, from many manufacturers, they all offer similar functionality. We can use smartphones to perform "computer" functions, and we can make

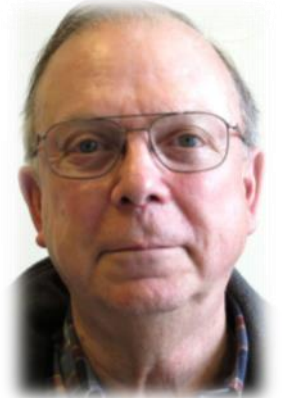

phone calls from our desktop tower computer.

They also come in all price ranges. You can buy a computer on a USB stick for \$100 or a smartphone for \$50. Or, you can buy a high-end MacBook Pro for \$2,799 or an iPhone7 Plus for \$969.

And, they come with different operating systems and application software. In computers, we have Windows, Apple OS, Chrome OS and a wide range of Linux distros. Tablets typically come in Google Android or Apple iOS versions. Although there are still some Windows phones being offered, most smartphones run Google's Android or Apple's iOS. At the current time, these variations are fairly static, although vendors do offer software upgrades from time to time.

However, Google is in the process of opening up their Chrome OS (which runs on Chromebook computers) to the Android Play Store. Google started in early summer with three devices and has since added four more. Their stated goal is to fully integrate most of the Android apps now offered in their Play Store into Chrome OS; this will provide Chromebook computer users the same computing experience and options now available to those with Android tablets and smartphones. Once completely rolled out to all newer Chromebooks, this will provide the "Continuum" experience that Microsoft has talked about in the Windows world (but has failed to fully implement because of their smartphone difficulties) to those in the Chrome / Android world. At the same time, Google is working with Chromebook manufacturers to add faster processors, more RAM and greater on-board storage to their products, in response to user requests for an enhanced ability to work offline. The combi-

*(Continued on page 9)*

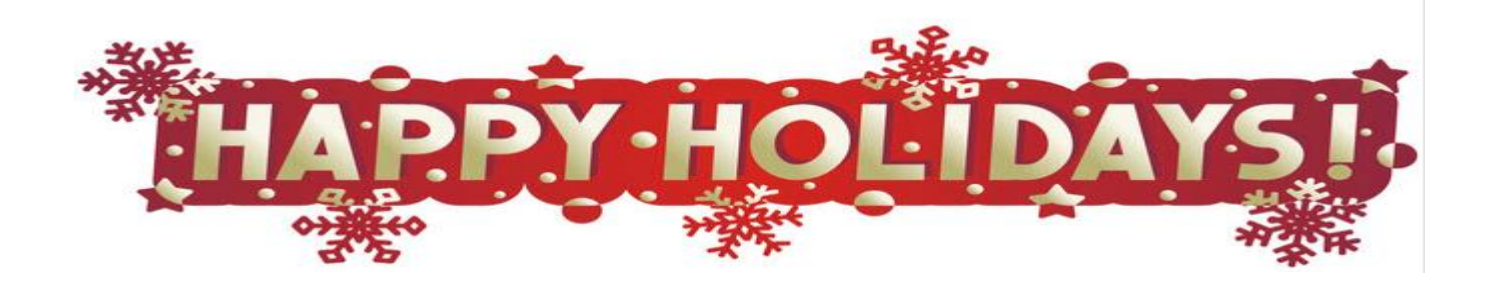

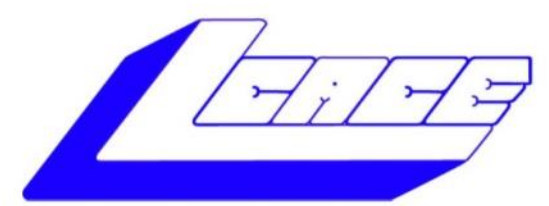

### **Lake County Area Computer Enthusiasts**

"Members Helping Members" (since 1983)

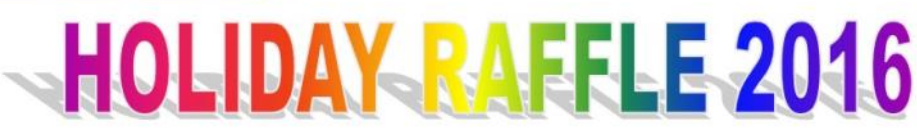

### **1st Prize:**

### **Lenovo 15" Touchscreen Laptop**

- Intel@Core I5-7200U Processor @ 2.5 GHz  $\bullet$
- Windows 10
- 12GB of memory
- 1TB hard drive
- **Built-in DVD Recordable**

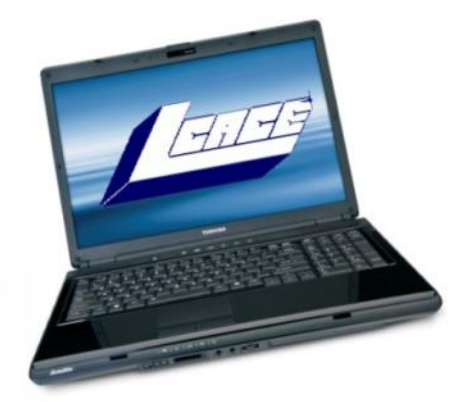

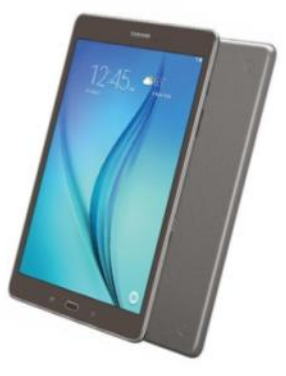

### **2nd Prize:**

### 8" Samsung Galaxy WiFi Tablet

- 1.2 GHz Quad-Core Processor  $\bullet$
- 1.5GB RAM  $\blacksquare$
- $\bullet$
- 16GB Storage<br>Android™ 5.0 (Version Lollipop)
- 5MP rear-facing, 2MP front-facing camera

### **3rd Prize:**

• \$25 Amazon Gift Card

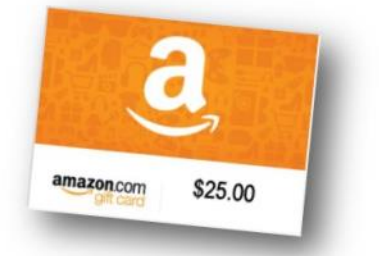

### Tickets: \$1 each, 6 for \$5, or 25 for \$20 **Drawing December 3, 2016** WINNER NEED NOT BE PRESENT

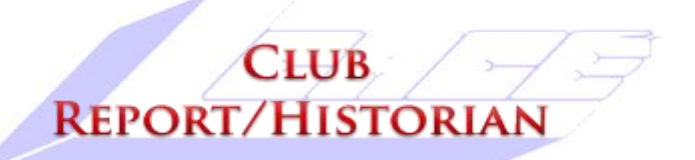

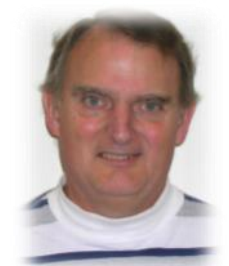

### **11/12/16 Meeting** *by Les Larkin* [LesLarkin@AIM.com](mailto:leslarkin@aim.com)

Our November meeting was conducted by Phil Bock.

The door prize was won by Linda Koudelka. She received \$5.00 cash! Ah - Cash! The ultimate material possession!

Jean Moran won the 50/50 raffle, the club and Jean each receiving \$10.00. Congratulations to all winners.

Thanks to Linda Busch for making the coffee, and Linda and J.J. who brought munchables for us.

This month's program was "Internet Security" by Phil Bock. This is a very useful subject, since most of us spend so much time there. Thanks again, Phil.

Although I don't expect to be at the L.C.A.C.E. Holiday Party, I hope everyone has a good time. And I hope to see everyone at the January 7 meeting.

## Membership

Members: 56 Meeting Attendee: 26 Meeting Attendee: 47%

**THANKS FOR JOINING** Johanna Triggs Nancy Rinker

**THANKS FOR RENEWING** None

**THANKS FOR VISITING** None

### **New Members**

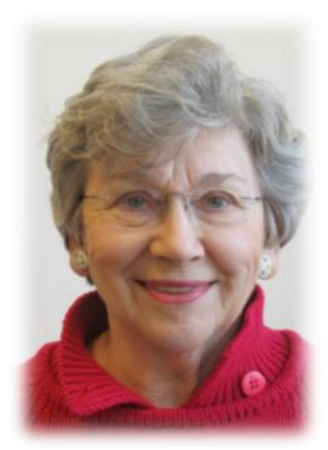

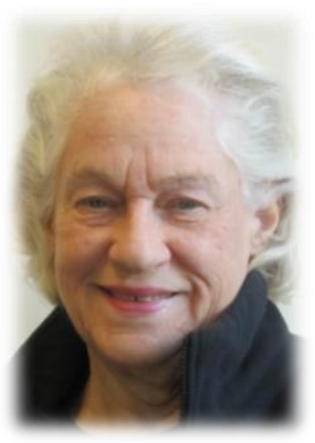

Nancy Rinker Johanna Triggs

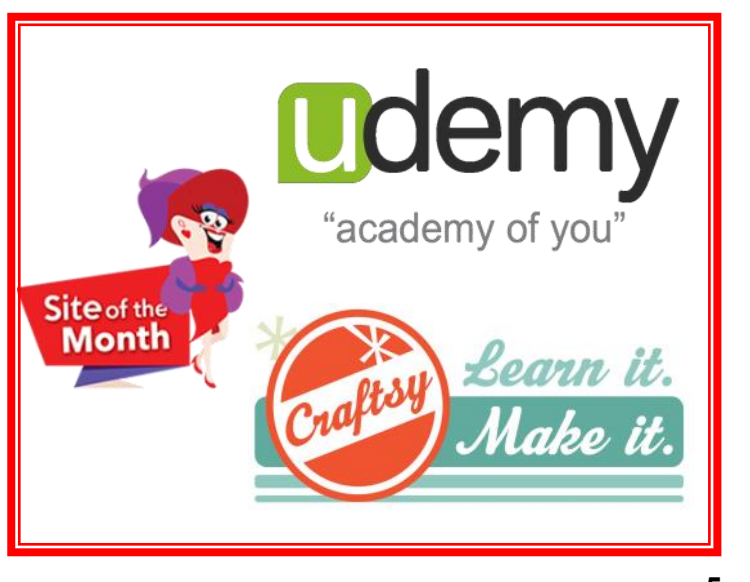

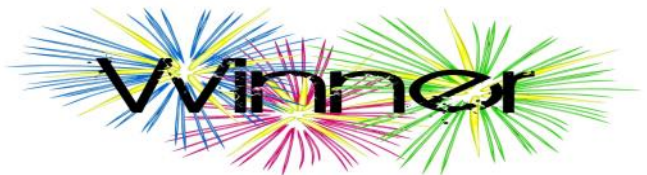

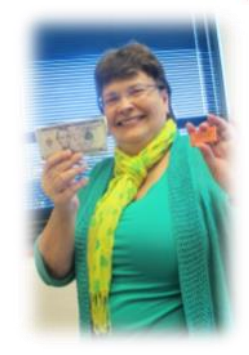

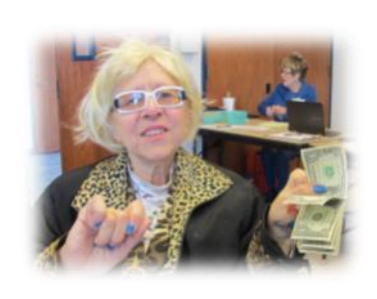

**Door Prize** *Linda Koudelka*

**50/50** *Jean Moran*

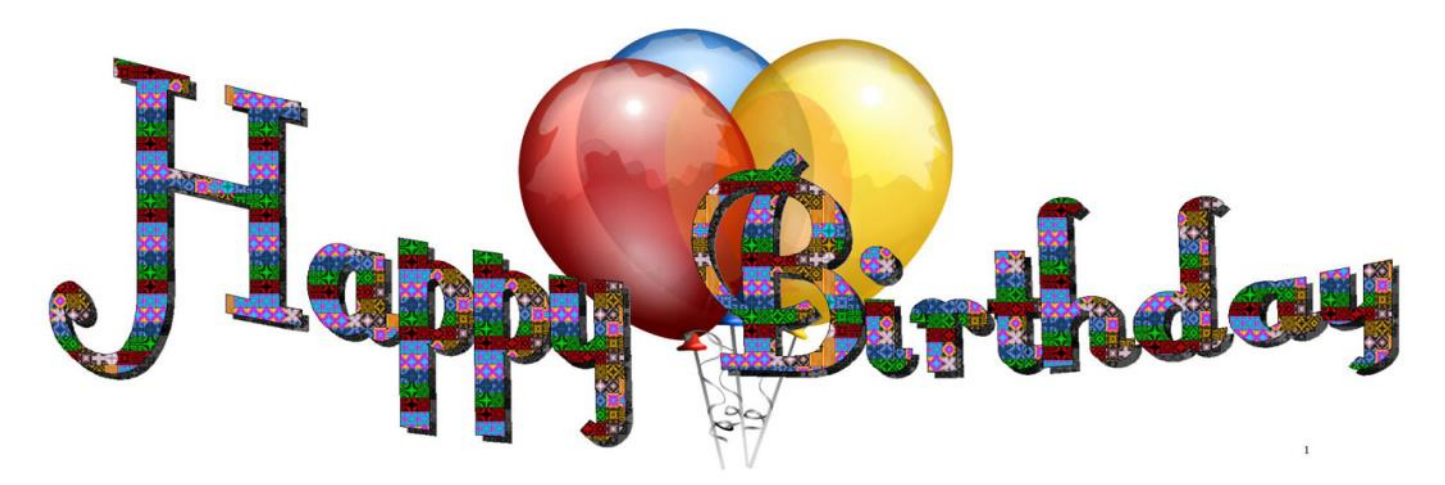

*Wishing you day filled with love, joy, cake, balloons, candy canes, and snowmen! Happy December Birthday!* 

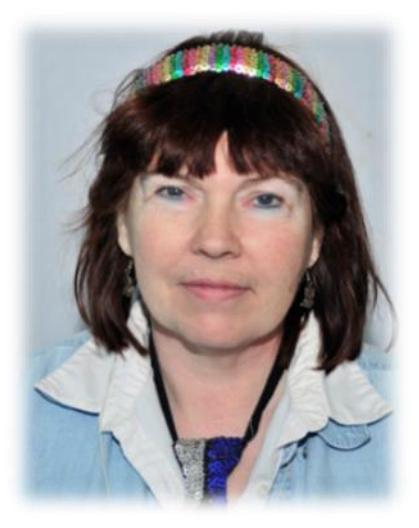

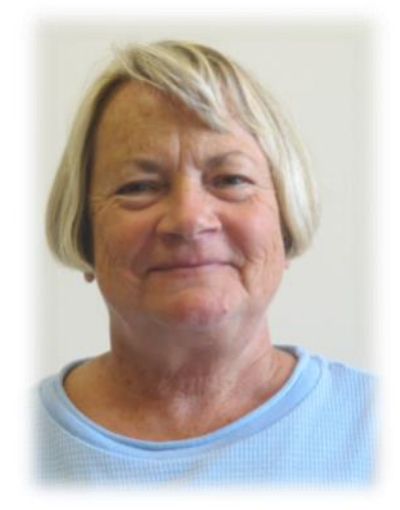

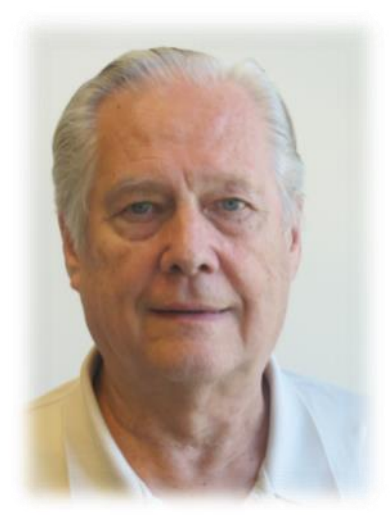

Linda Busch Linda Rahifing Barton Berndtson

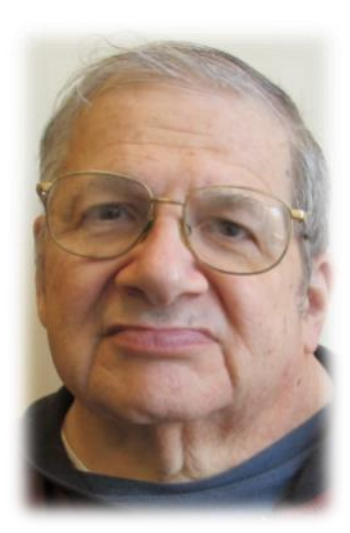

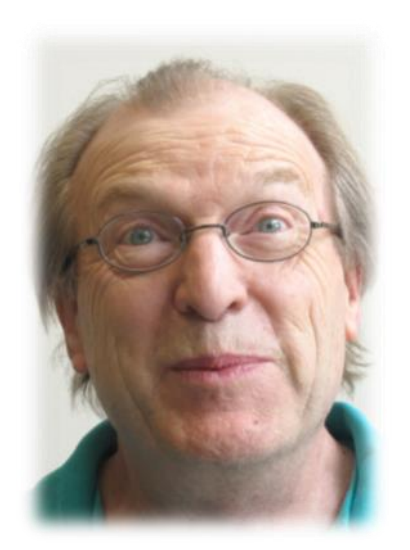

Steve Russell Kenneth Nethercote Ted Zalewski

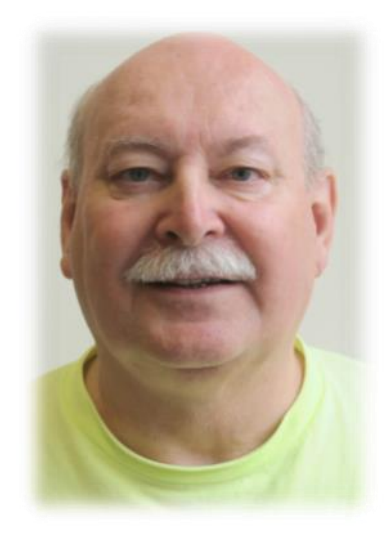

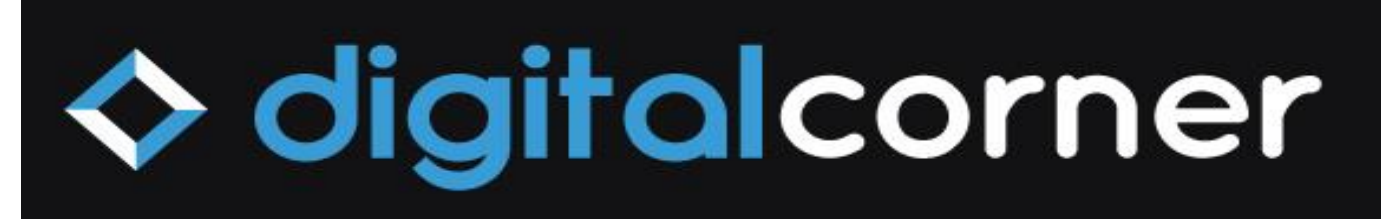

Tis the season to take photos. With today's technology of tables and smartphone very few of us print photos any more, for our senior generating they still like the feel and touch of a tangible objects in their hands. Because of this, instant prints are growing in popularity. There are a few new cameras and printers out there to help you out.

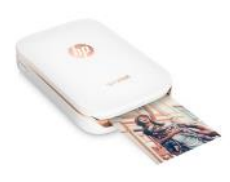

Let's start with the **HP Sprocket**  which will create 2x3-inch prints from your favorite social media sites. This little printer uses pulses of heat to activate layers of crystallized dyes in Zink paper. You can print from Bluetooth and NFC wirelessly or you

can print through an app for your Android or ISO device. One of the neat feature of this printer allows you to print on adhesive-backed paper for sticker fun. \$129

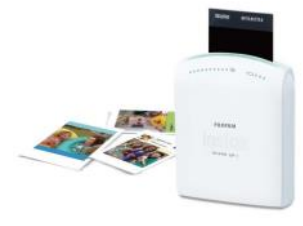

Next we have the **Fujifilm Instax Share** SP3 Smartphone Printer. This portable printer, is about the size of the biggest smartphone on the market and it makes a 2.4x1.8-inch prints on Instax Mini film

from your smartphone (or from Instagram or Facebook) via WiFi. It prints in color or black-and-white,

### **SPECIAL DISCOUNT**

Monitor and Protect Your Hard Drive

Posted in [Sponsor Updates](http://apcug2.org/category/sponsor-updates/)

### MONITOR AND PROTECT YOUR HARD

DRIVE – Computer hard drives are your systems complex workhorse — spinning rapidly non-stop, reliably and rapidly fetching and storing data, year after year. Until — uh oh, something's wrong and where's my data?!

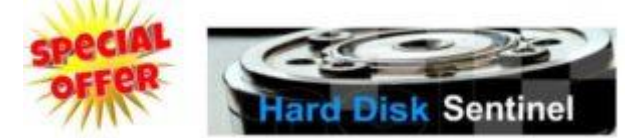

Wouldn't you like a window into your hard drive operation, performance, quality, stability, and reliability? A lot goes on inside these devices that isn't revealed by your system's hard drive activity light!

or sepia. If you want duplicates, just hit the reprint button. This little printer runs on CR2 lithium batteries and the 10-print packs will run you about \$8. \$200 @fujifilmusa.com

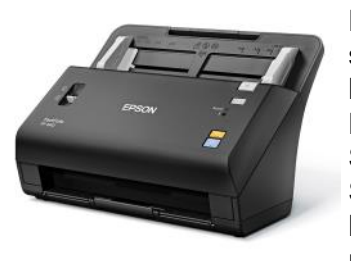

Now if you want a highspeed scanner, let's look at the **Epson FastFoto** FF-640 High Speed Photo Scanning System. I know you have a shoebox full of photos in the closet that

need to be digitized. This device is designed to blaze through 60 4x6-inch prints per minute at 300 dpi. The cool feature of this scanner is the two scan heads that will also scan the back of your photos for hand-written notes or date stamps. The scanner can handle prints up to 8.5 inches wide and 12- inches long WOW! It is Windows compatible and can auto color correct. \$650 @Epson.com

HD Sentinel [<www.harddisksentinel.com/](http://www.harddisksentinel.com/)> is a powerful tool for monitoring hard drive health and learning more about drive innards than you likely imagined possible. At the same time, it's designed for people who aren't (and don't want to become) experts; you can use it at a high-level ("How's my drive doing today?" or drill deep into hard drive characteristics, history, usage patterns, and health).

While the website only discusses simple hard drives, HD Sentinel also supports other storage devices: SSDs, SSHD (hybrid drives), memory cards and thumb drives (where available), tape drives, and RAID controllers. Most of these are uniquely supported by Hard Disk Sentinel, not by any other diagnostics/monitoring tools.

HD Sentinel offers APCUG conference attendees & members of their groups a 40% discount from the five-copy lifetime family license price of \$53, or a cost of \$32 through December 24 <https://goo.gl/oj2nkR> Coupon Code XYZZY

### **Everything you need to know about Windows 10 recovery drives How to make one, and what you can do with it.**

You never know when you'll need a Windows recovery drive, so the time to make one is now and it's very easy to do.

A recovery drive is similar to the media you'd receive if you bought a pre-built system. Back in the day, PCs would ship with a CD or DVD that included an image of the system as it left the factory. If your PC's OS went sideways, you could easily revert to the way things were on day one (though you'd lose all of your subsequently created data and applications, obviously). Nowadays manufacturers usually just put an image of the system as it left the factory on a hidden partition of your main drive.

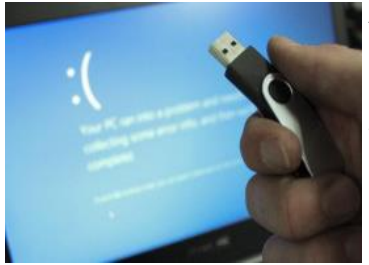

A Windows recovery disk builds on this idea. In addition to letting you reinstall Windows, it includes several troubleshooting tools, which can be a lifesaver if your system won't boot.

Some of these tools used to be part of the OS. If your PC failed to boot you were presented with a menu allowing you to try and boot into Safe Mode, or use "last known good configuration." That's no longer the case with Windows 10. Now you need these tools to reside on a separate, bootable USB key, and every person running Windows should keep one in a safe place with the label "in case of emergency."

You can easily create a recovery drive using Windows 10's built-in tool.

Here's how you create one and what it can do for you.

First, obtain an 8GB to 16GB USB key. Next, go into Windows' Control panel (right-clicking the Windows icon is the easiest way) and type create a recovery drive into the search bar. The manual method would be to go to System & Security > Security & Maintenance > Recovery.

You may need to enter your admin password to go further. In the resulting dialog box, check the box labeled Back up system files to the recovery drive.

With your recovery drive created, you'll have to boot from it in order to use it. How your PC boots from USB varies according to your PC's age and motherboard, but typically you can press one of the F-keys during boot to arrive at a boot selection window. From there you select the USB key you're using, and it should proceed to boot from the recovery drive. When you successfully boot from it you'll see the following options. Here's what each of them does:

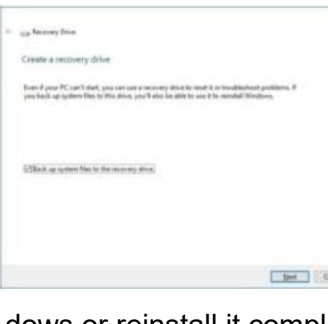

 $\blacksquare$  The first window gives you essentially two options: Recover from a drive, and Advanced options.

> What you'll see when you boot from the Recovery Drive, allowing you to either fix Win-

dows or reinstall it completely.

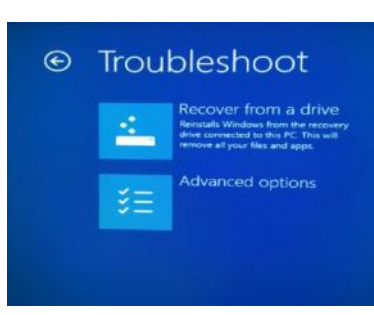

The first option lets you re-install Windows. Note that it says you will lose all your data and installed applications. This is a clean installation of Windows, not a restore from backup or something

along those lines. This is the nuclear option,

The second option, which is labeled Advanced Options, lets you fix your Windows installation in several ways, and brings you to the following menu:

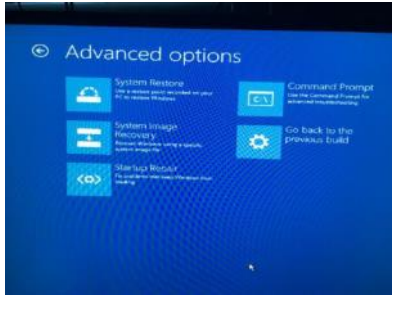

The Advanced Options offer quite a few useful troubleshooting and PC repair tools.

The Advanced Options menu allows you to do the following:

**System Restore**: Use this to revert your PC to a happier time, when things were working normally. This does not affect your data, but it does affect *(Continued on page 9)*

**8**

nation of greater offline capability and access to Play Store Android apps should make new Chromebooks more versatile than ever.

So how do we sort through all these alternatives when trying to equip our own digital world, or to purchase the perfect gift for someone else? It all boils down to what the need is. Once you have put down on paper what you want any or all of these devices for, you will then have a useful "yardstick" to use as you ponder future purchases. This is where user reviews become very helpful, especially from Amazon. It is not unusual for Amazon reviewers to provide very detailed description of how they use the item, and how well-suited it is for their intended purpose. Look for reviewers who seem to want the same usability in a product that you do, and then see how they feel the product stacks up. You may find that you can save hundreds of dollars by getting a less-expensive computer, tablet or phone – that will still do everything on your "yardstick" well.

While in today's world we probably all need a cell phone of some sort, we may find that purchasing a less-expensive smartphone (with a minimal data plan) and using our savings to buy a nice tablet will give us the best of two worlds. We can use the phone for truly "mobile" activities when we rely on cellular signals and use the tablet for apps, email, games, etc. when we have access to Wi-Fi. Carrying that a step further, buying a convertible or 2 in 1 laptop in lieu of a tablet may give us all the computing and tablet capability that we need. When at home we can connect the laptop to a separate keyboard and mouse if desired, plus a large monitor, and have the equivalent of a desktop computer. Yet the same device can serve as a tablet and also becomes a small, light, self-contained laptop to take on the road.

Whether you purchase some new gear for yourself for the holidays, or something for a family member, or simply enjoy the gear you already have – have a wonderful *Holiday Season and a Happy New Year!*

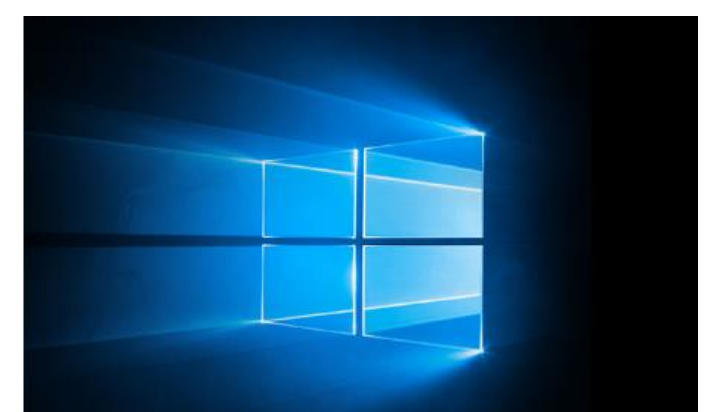

### The Windows 10 Anniversary Update is coming soon

Look for it for free in Windows Update.<sup>1</sup>

Here's what's new:

#### *(Continued from page 8)*

installed programs as it replaces the registry with an earlier version.

**System Image Recovery:** If you've used the image backup tool in Windows 10, this would be where it would come in handy. You can restore the image of your PC at the time you created the image, which includes all your data and installed programs at that time.

**Startup Repair:** This is sort of a "black box" in that it tries to fix whatever issue is preventing the system from booting, but it doesn't tell you what it's doing or, if successful, what the problem was. This is the first thing you should try, as it's the quickest and least invasive.

**Command Prompt:** This can be useful for a wide array of tricks and tactics, most especially running the SFC /Scannow command to scan and fix corrupted system files. We all know the command prompt is a wizard's toolbox, and if you know what you're doing the possibilities are almost endless.

**Go Back to the Previous Build:** Though worded a bit cryptically, this lets you revert your PC to the previous build of Windows, meaning the one before whatever update turned everything pearshaped. As you can see, it's quite useful to have one of these recovery drives handy. Do yourself a favor and make one now.

Ugly Sweater Contest

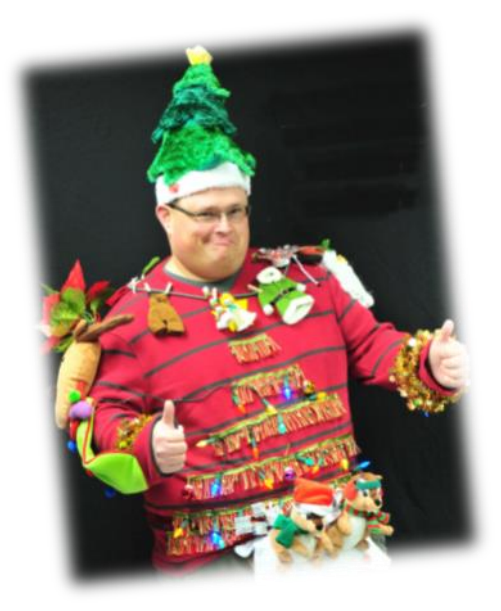

We want to see the ugliest holiday sweaters you can create!

Decorate a sweatshirt or sweater with your materials of choice - felt, yarn, LEDs, plastic, clock gears, buttons, etc! As long as it's over-the-top and ugly, you're good to go.

We'll be giving two grand prizes - one for Ugliest Holiday Sweater and one for Most Creative Use of Materials.

Judging will be done by the members attending the party.

### **User Group Relations** *November 2016 Newsletter*

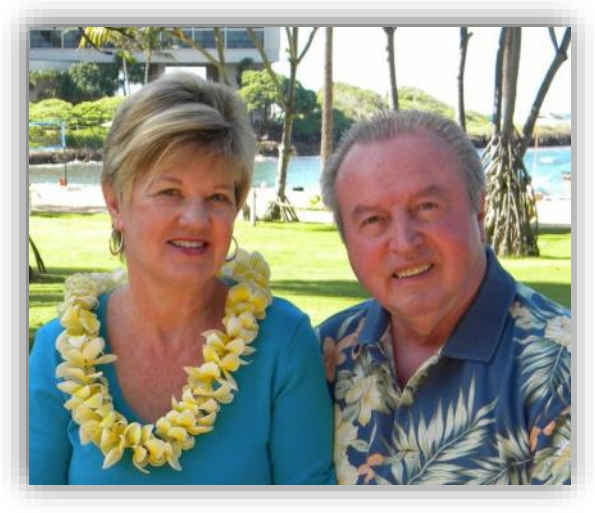

### **Linda and Gene Barlow**

Welcome to User Group Relations web site. They offer the best products at very good discount.. Check out these excellent products on their web site. All user group members are welcome to do business with them.

### **Holiday Special True Image 2017**

Buy 4 Licenses of Acronis True Image 2017 for the price of 3. Pay just \$60 for the 4 licenses, that is only \$15 per license. Our best price ever! True Im-

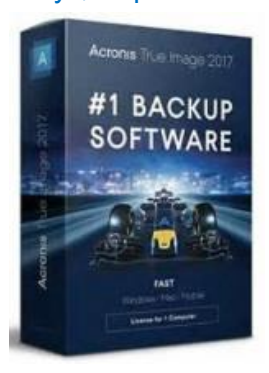

age is our top selling backup utility that all computer users need to run. These make perfect gifts for your family and friends. You can easily download this software, but for gifts you may want to also get the CD for \$5 each. This Holiday Special starts November 1st and ends on December 31st, so don't wait to take advantage of this great Sale

### **[Order Now](http://www.ugr7.com/products.html)**

# Library News

### **During the month of December,**

### **[Vernon Area Public Library](http://www.vapld.info/events/events-calendar)**

- 6 Excel Basic
- 7 Windows 10
- 12 Computers & Coffee Digital Downloads
- 13 Excel Formatting
- 15 Word Easy

### **[Lake Villa District Library](http://www.lvdl.org/events/calendar/2016-12)**

- 7 Computer Lab Beginning Excel
- 14 Computer Lab Indeterminate Excel

### **[Cook Memorial Public Library District.](http://webres.cooklib.org/evanced/lib/eventcalendar.asp)**

- 5 Introduction to 3D Printing
- 9 Photo Editing with Pixlr.com

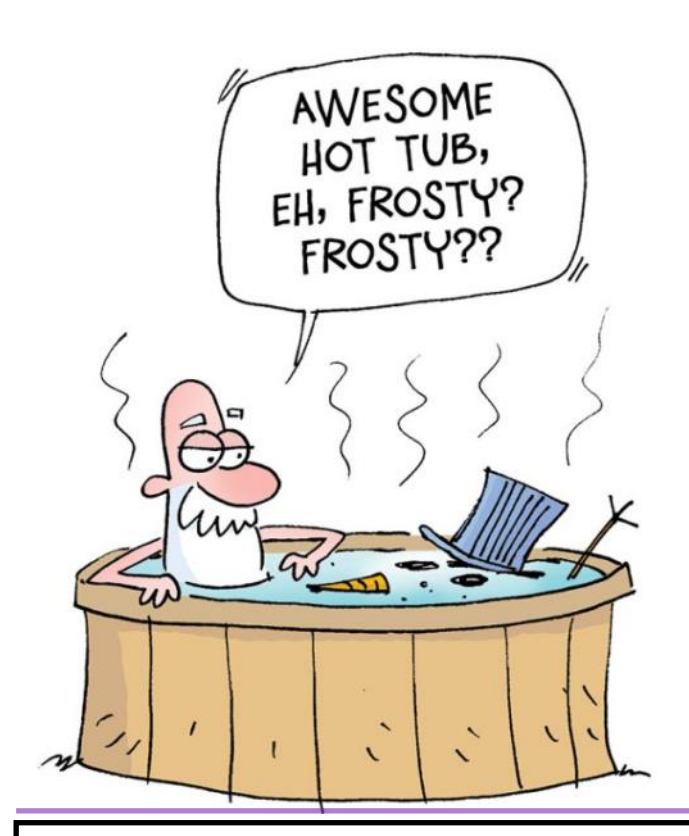

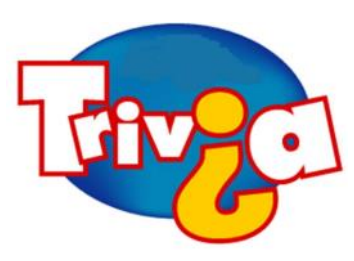

The Sun is the largest body in Earth's solar system, containing more than 99 percent of the mass of the entire solar system. It would take 1.3 million Earths to fill up the

Sun. If you'd like to do the calculation yourself, here are the numbers. The volume of the Sun is 1.412 x 1018 km3. The volume of the Earth is 1.083 x 1012 km3. So if you divide the volume of the Sun by the volume of the Earth, you get

. The size of the Earth is insignificant compared to the Sun. It is only about the size of an average sunspot.

 $\Rightarrow$  29

- $\Rightarrow$  10.400
- $\Rightarrow$  120,000
- $\Rightarrow$  1,300,000

Be the first to present the correct answer to the member desk and win a prize.

### **Local Entertainment**

As mentioned at the November meeting, Bobby Jacobs son has a local band which she will give more information on dates at a future meeting. [Presently, Winnie Frost husband is in a band call](https://www.facebook.com/Jazz-Wave-Big-Band-230269417017348/?fref=ts)  the **Jazz Wave** that plays every other Sunday in Waukegan. These are some serious musicians in a casual atmosphere. These guys blow the roof off the joint! For more info go to the [Waukegan Main](http://waukeganmainstreet.org/events/)  [Street](http://waukeganmainstreet.org/events/) web site for their schedule.

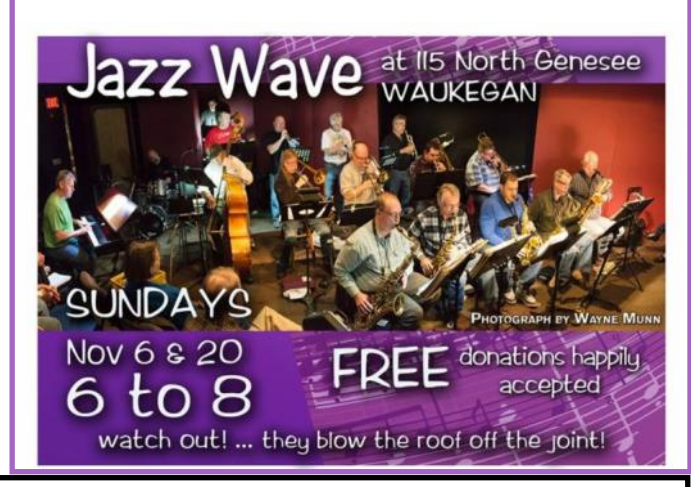

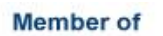

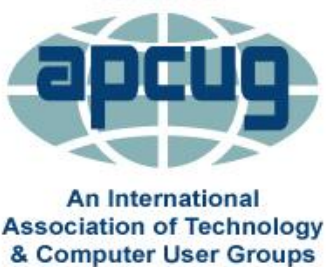

**APCUG** itself is not a user group; only user groups themselves are members. APCUG's product and service are offered to group leaders, who can then share them with their members.

### **Jere's Tech TJere's Tech Tips**

**Tips from Jere Minich APCUG Adviser, Region (AL, FL, GA, SC)**

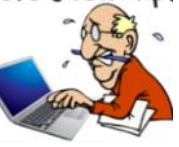

**HOW HOLIDAY SHOPPERS CAN PROTECT THEMSELVES FROM FAKE APPS (ABC NEWS** 

**– 11/11/16) –** Holiday shopping is underway and this year, more people are tapping into their smartphones to get the job done. But buyers beware — there are fake apps posing as stores that could steal money and personal information. <https://goo.gl/YFgMVw>

### **HOW TO DEFEND AGAINST RANSOMWARE –**

In September, the FTC hosted a workshop on ransomware, one of the most serious online threats facing people and businesses today — and the most profitable form of malware criminals use. Check out the videos featuring conversations with security researchers, technologists, law enforcers, and business leaders. November 10, 2016 Ben Rossen, Attorney, Division of Privacy and Identity Protection

<https://goo.gl/X148Zj>

#### **ANDROID USERS AT HIGH RISK FROM CHROME FLAW – LOSING YOUR PASS-WORDS ON AN ANDROID DEVICE.**November

9, 2016. If you're using your Android device for online banking, you should be extremely careful about what apps you download in the next few weeks.

Exploiting a Chrome browser bug, malicious hackers are installing a Trojan that steals banking credentials. The infection is typically delivered in bogus updates to Instagram, Skype, WhatsApp, and Chrome, as reported in a Help Net Security article.

Users of the mobile version of Google Chrome should be extra careful when faced with unsolicited offers to install a popular app, Kaspersky Lab researchers warn. Cyber crooks pushing the Svpeng Android banking Trojan are taking advantage of a bug that allows them to force the download of the malware on the target's Android device without any user interaction, and other malware peddlers might soon hop on that particular train.

This Trojan works only on Google Chrome. Other Browsers are not affected.

What to do: This threat might not be resolved for several weeks. Until it is, I suggest using a mobiledevice security app such as Lookout Personal to protect your Android system.

### **WHAT YOU CAN DO TO STOP RO-BOCALLS RIGHT NOW, by The Watch Dog, Dave Lieber, The Dallas Morning News –** Why isn't the Robocall Strike Force – led by the Federal Communications Commission, AT&T Chairman Randall Stephenson and the nation's leading tech companies – working to make hideous Caller ID spoofing illegal? Dave shares with you the latest tools to block and filter bad callers. You don't have to wait the projected 20 more months until the Strike Force completes its work to stop crooked callers from pecking away at your sanity.

### <https://goo.gl/qlXVwI>

*(Continued on page 13)*

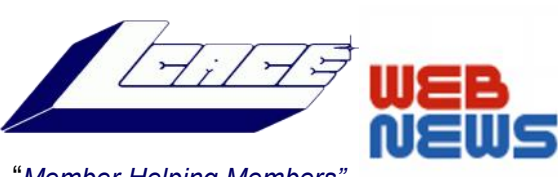

### "*Member Helping Members"*

November 12, 2016 "Just because you are paranoid doesn't mean they aren't out to get you"

### **USA Today**

[Where are the real cybersecurity threats?](http://www.usatoday.com/story/money/2016/10/24/where-real-cybersecurity-threats/92666966/)

[66 Ways to Take Control](http://lcace.org/Documents/News/2016/66waystotakecontrol.pdf)

[10 Ways to Secure Your Mobile Phone](http://lcace.org/Documents/News/2016/10%20Ways%20to%20Secure%20You%20Phone.pdf)

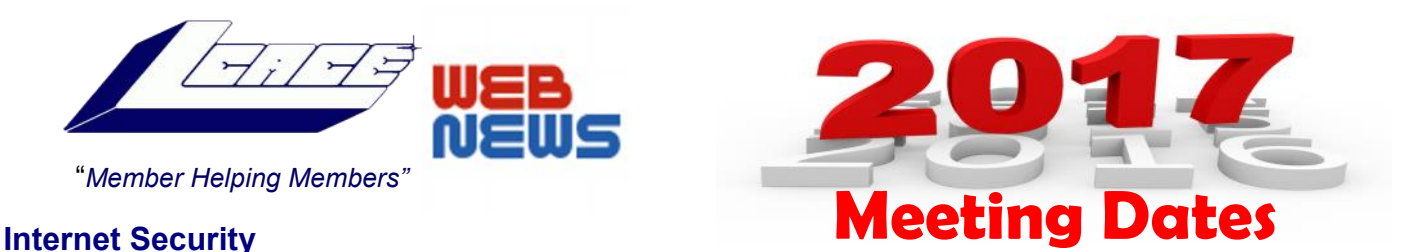

- January 7, 2017 Show & Tell
- February 11, 2017 TBD
- March 11, 2017 TBD
- April 15, 2017 TBD
- December 9, 2017 Holiday Party

**Note:** January and April are not on the second Saturday.

### **HOW TO TROUBLESHOOT BLUETOOTH PROBLEMS ON YOUR IPHONE OR IPAD** – *(Continued from page 12)*

Bluetooth can be a little finicky on its best of days. There are several possible points of failure between your iOS device and whatever accessory you're connecting to. Here's how to troubleshoot them.

Go to This How to Geek Website and read the step by step article: <http://bit.ly/2elJdU4JTT>

### **Rabbit TV Plus**

*Turn your computer into multimedia library*

By Jasmine D'Katz

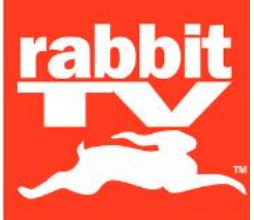

Bought this this online about a year ago for \$10 mostly out of curiosity, but I haven't used it for months, but keep getting email about what new, so I decided to fire it up again. Being that most of the TV programs available are not the ones that

I normally watch Rabbit TV has been collecting dust in the desk draw. There may be many sites where you can access these movies and TV shows but who has the time to google all of them..... this baby does it all for you. Occasionally I have a couch potato weekend and I was able to find episodes from the Outer Limits (both old and new versions)...something that I have never been able to find through Netflix or other sources. As an Amazon prime member they were available, but I would have to pay for each episode. All 8 seasons and all episodes of the new Outer Limits and the two complete seasons of the older outer limits are available. The \$10 that you pay for includes a one year subscription.

There are commercials included just like on most TV stations, but for this small price it is well worth it. Not all seasons may be as complete as the Outer Limits; I am still exploring some of my other favorites. They seem to have a schedule for certain shows where you can see different episodes. Try it out and see what you think…

Watch free TV on your phone anywhere with Rabbit TV mobile app and get instant access to over 40 live web TV channels from all over the web. You can see clips from the top TV networks like ABC, NBC, History, A&E, Discovery & more as well as the latest news from around the globe. Listen to music videos from over 100 genres, from classic rock to today's top chart toppers

Recently, I received an email informing me that my annual subscription to Rabbit TV Plus would increase to \$22 if I didn't renew by April  $1<sup>st</sup>$ . And the upgrade will also include a bonus free year of service, a free HD antenna, and 9 free months of combined premium services I just may give Rabbit TV another chance.

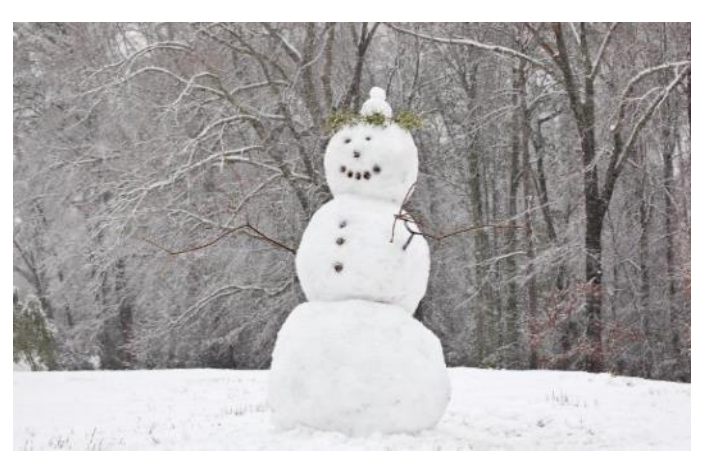

### **5 Tips To Help Prepare For The Snow & Cold!**

With forecasts calling for temperatures dipping into the low 20s, we wanted to help make sure you are ready for when winter creeps in this weekend.

### **1. Locate water pipes that are near exterior walls**

These pipes are the most vulnerable to freezing and cracking. Make sure the pipes are properly insulated.

### **2. Put an emergency winter kit in your car.**

Some ideas for a basic winter survival kit for in your vehicle: flashlight, batteries, blanket, snacks, water, gloves, boots, first-aid kit.

### **3. Remember to unhook any outdoor garden hoses.**

A connected hose can freeze and then break the outdoor spigot, causing water damage and extra headaches.

### **4. Pick up some salt for driveways & sidewalks**.

If you have pets or children, a great alternative is [SafePaw,](http://r20.rs6.net/tn.jsp?f=001yJgU6frEhM4FuCyEB3896j4yuZRboikljizXuifi9MHusidMz-qjZAh6SdrZqe6QmstZs0VHxFd0L79J-ErGdrV7Ij4ajejuUnEZhD9YCnQi3wA4VDVgRuMGXSreLHU6XR1YD71JOeDEJVHYeueP8O8FJeC6n0Qef-0fRyQ9T_NS7lFBXk4boA==&c=_433B5V0TfHITocjAhNLYaZkh-5yMsvhsuPWu7_el) a 100% safe, salt free and environmentally friendly ice melter.

### **5. Have a programmable thermostat installed.**

This can help save you money throughout the year, lowering heating costs and keeping your home at the right temperature at the right times.

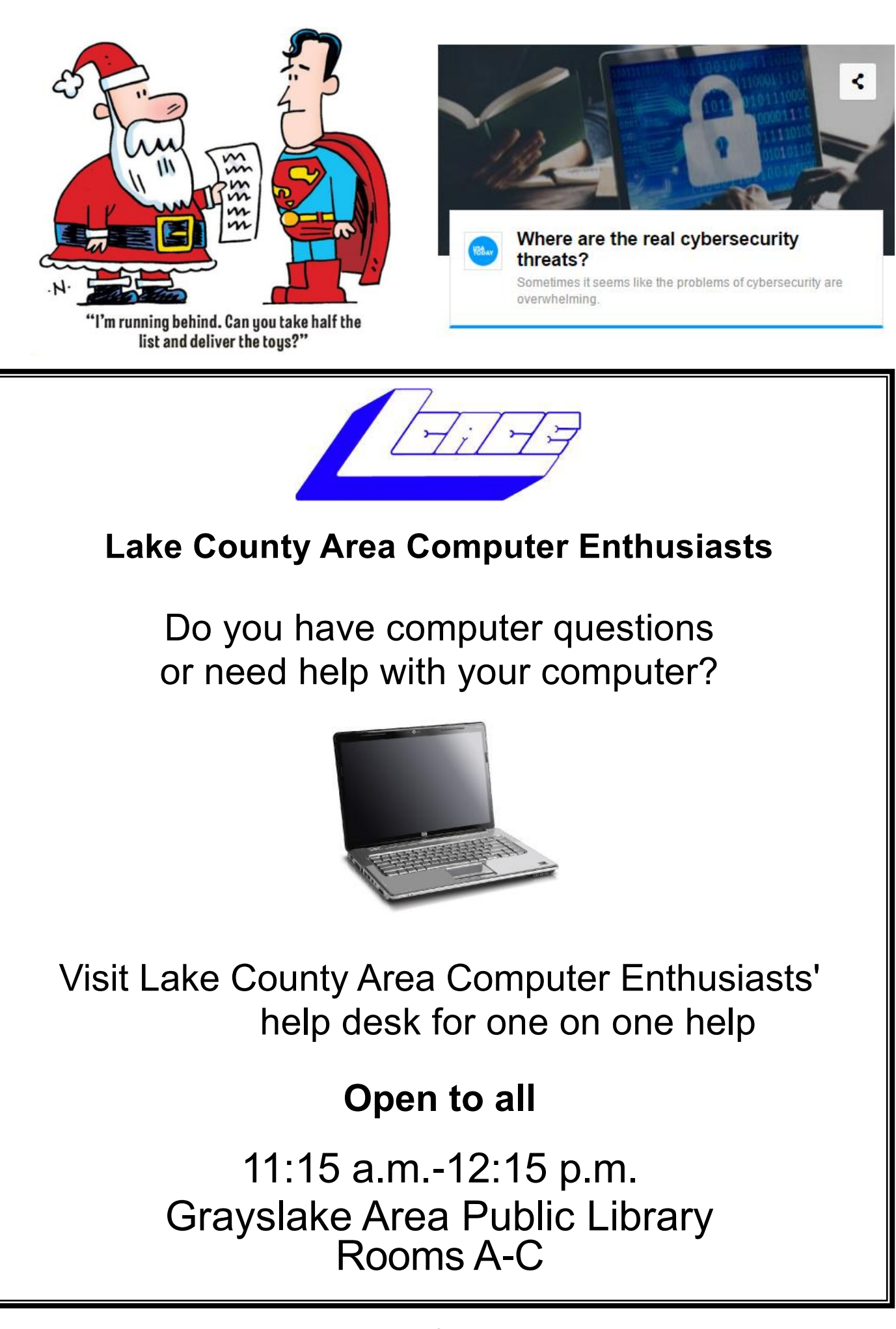

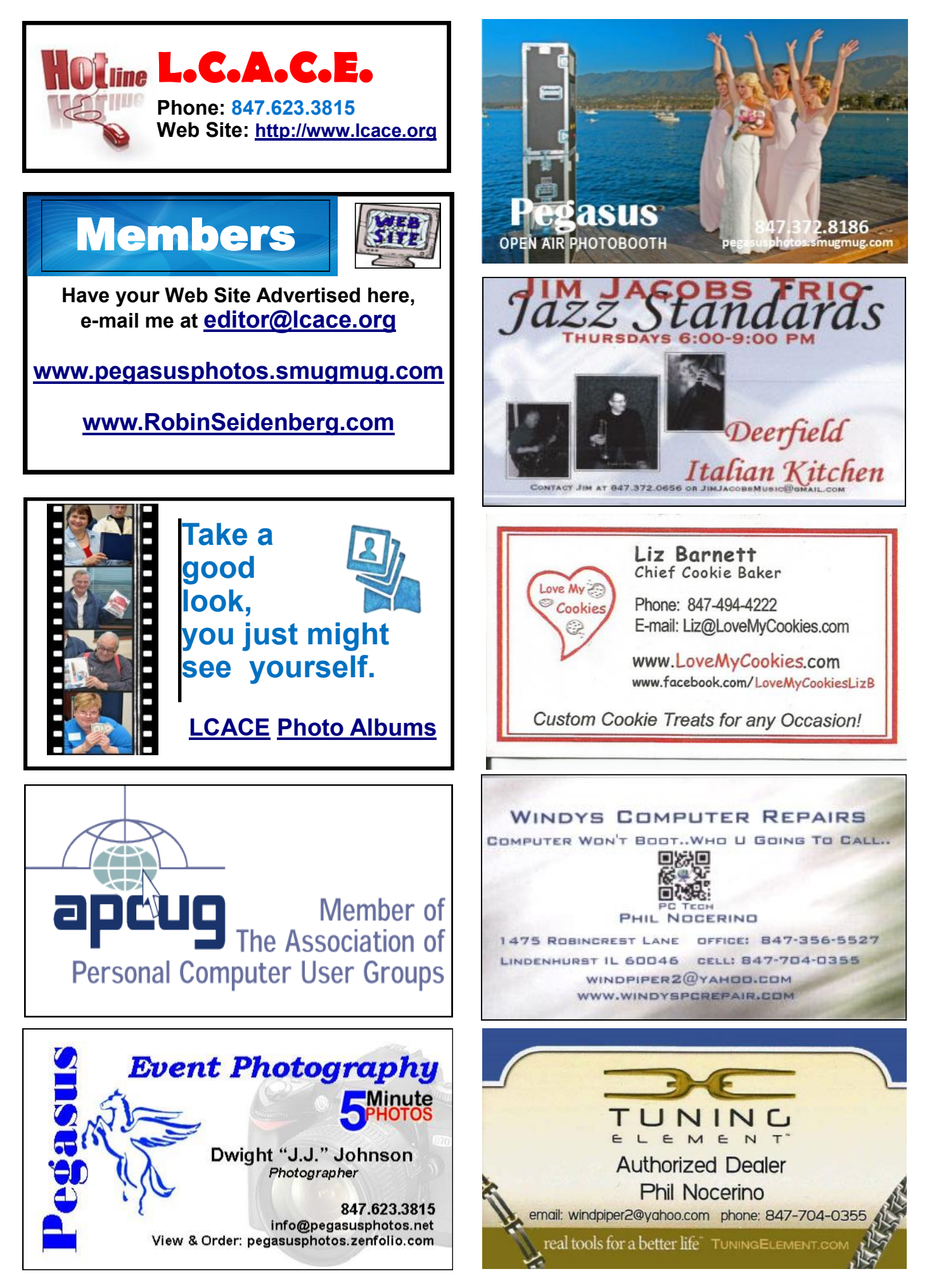

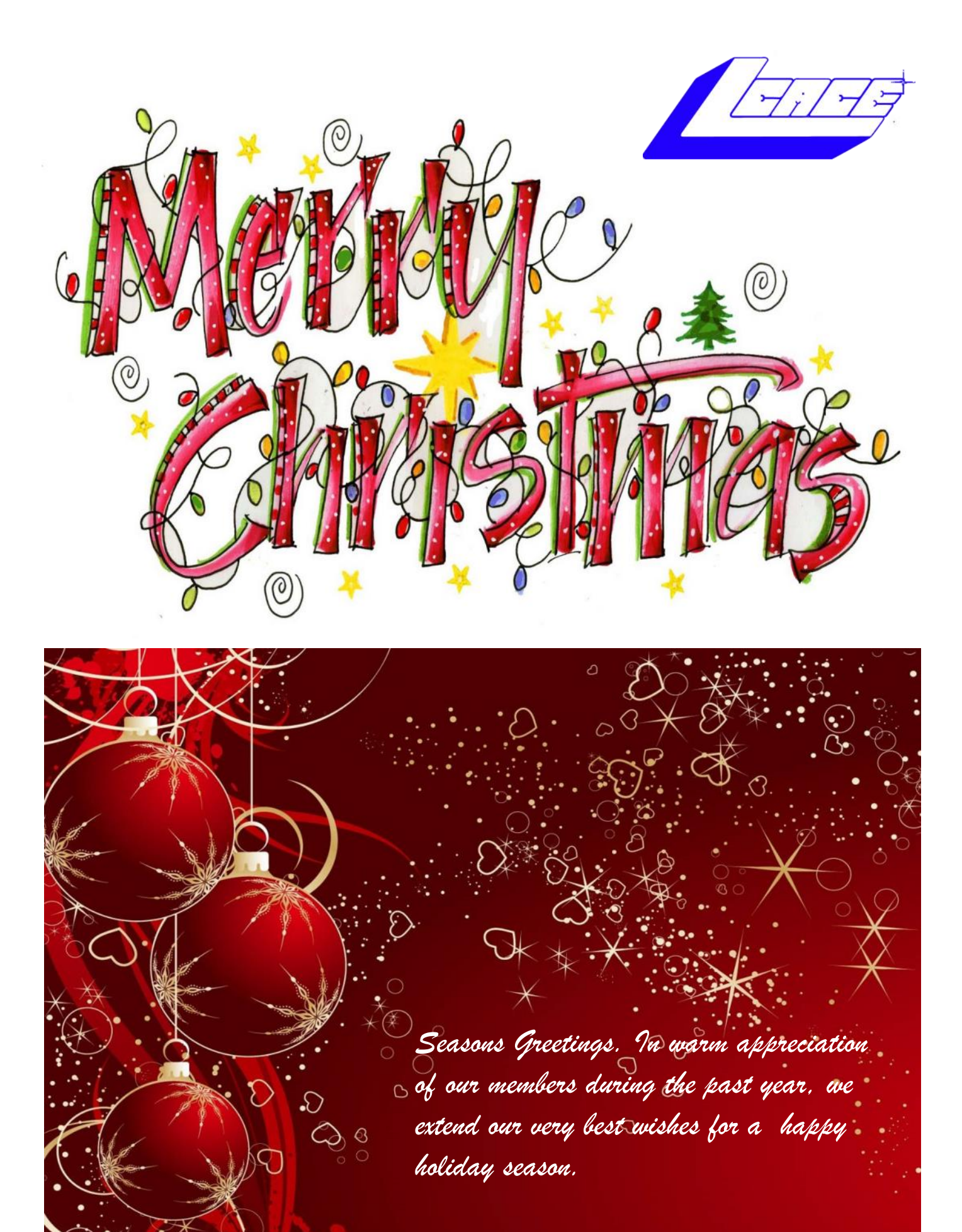

*LCACE Board of Directors*